## Smartphone S10 Max

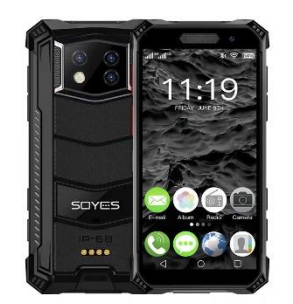

# Manual de instruções

Obrigado por escolher este smartphone! Este celular é um smartphone baseado no sistema operacional Android. A interface de operação é simples e fácil de usar, para que você possa aproveitar ao máximo a experiência e usar este telefone com segurança e eficácia. Leia este manual de instruções com atenção antes de usar.

■ Precauções de segurança:

Não utilize o telemóvel onde a sua utilização seja expressamente proibida ou onde possa causar interferências ou perigo.

■ Segurança rodoviária, em primeiro lugar:

Não utilize o telemóvel enquanto conduz, para não interferir na segurança da condução.

■ Desligamento em áreas restritas:

Observe quaisquer restrições ou regulamentos aplicáveis. Desligue em aviões ou perto de materiais inflamáveis, produtos químicos ou equipamentos médicos.

■ Interferências:

As comunicações móveis podem estar sujeitas a interferências de rádio, o que pode afetar o desempenho.

Atendimento especializado

Não desmonte o telefone ou acessórios. Apenas centros autorizados podem reparar o telefone.

## **■ Instale o cartão SIM ou USIM 1.**

1. No lado esquerdo do telefone, encontre o slot do cartão SIM.

2. Há um método de inserção de cartão SIM e cartão de memória correspondente no slot do cartão, insira o cartão de acordo com o padrão mostrado.

3. Se não tiver um cartão SIM ou USIM inserido, só poderá utilizar os serviços fora da rede do telefone e alguns dos menus.

- 4. Tenha cuidado, não insira o cartão de memória no slot do cartão SIM
- Carregue a bateria

O telefone celular pode ser carregado diretamente com adaptadores de carregamento móvel padrão e cabos USB ou conectado a um computador para carregamento. Quando a bateria estiver fraca, o telefone emitirá um tom de aviso e exibirá uma mensagem de bateria fraca. Se a bateria estiver muito fraca, o telefone desligará automaticamente. Você pode usar o telefone enquanto ele carrega, mas isso prolongará o tempo de carregamento da bateria; O telefone ficará quente durante o carregamento, este fenômeno é normal e não afetará a vida útil e o desempenho do telefone.

■ Formatar armazenamento do cartão TF

No menu principal. Selecione Configurações Armazenamento > Informações da Loja - Formatar Armazenamento TF, antes de formatar o armazenamento do cartão TF, lembre-se de fazer backup de todos os dados importantes armazenados no telefone. O serviço de garantia do fabricante não inclui perda de dados devido a ações do usuário.

■ Ligar e desligar

Ligar: pressione longamente a tecla switch.

Desligar: pressione longamente a tecla switch e escolha desligar.

Modo de voo: Abra a interface principal e selecione o ícone do modo de voo no canto superior direito.

■ Tela sensível ao toque

Notas para tela sensível ao toque:

- Para evitar riscar a tela sensível ao toque, não utilize ferramentas pontiagudas.

- Não permita que a tela sensível ao toque toque em outros dispositivos eletrônicos. A descarga eletrostática pode causar mau funcionamento da tela sensível ao toque.

- Não deixe a tela sensível ao toque tocar na água. A tela sensível ao toque pode funcionar mal em um ambiente úmido ou quando exposta à água.

- Para melhores resultados, remova a película protetora da tela sensível ao toque antes de usar o telefone.

- Para melhor desempenho, toque na tela sensível ao toque com a ponta dos dedos.

As seguintes operações podem ser realizadas para controlar a tela sensível ao toque:

- Toque: Toque uma vez com o dedo para selecionar ou iniciar um menu, opção ou aplicativo.

- Pressionar e segurar: Pressione e segure o item por mais de 2 segundos para abrir uma lista de opções.

- Rolar: pressione e arraste o dedo para cima, para baixo, para a esquerda ou para a direita para percorrer os itens da lista.

- Arrastar e soltar: pressione e segure um item com o dedo e arraste-o para movê-lo.

- Clique duplo: ao visualizar uma foto, toque duas vezes com o dedo para aumentar ou diminuir o zoom.

O tempo de luz de fundo também pode ser ajustado. No modo de espera, selecione Configurações - Tela de suspensão > Tempo de suspensão - Bloqueie ou desbloqueie a tela de toque e os botões, a tela de toque e os botões podem ser bloqueados para evitar qualquer operação acidental do telefone. Para bloqueá-los, pressione o [Botão Shift]. Para desbloquear, pressione [On/Off] e siga as instruções na tela para desbloquear manualmente.

■ Selecione a fonte do papel de parede

Você pode definir o papel de parede para personalizar a interface da tela de espera ou da tela de bloqueio (o papel de parede pode ser personalizado com imagens do álbum).

- Papel de parede da tela de bloqueio: defina a imagem da interface da tela de bloqueio.
- Papel de parede da área de trabalho: defina o plano de fundo da área de trabalho.
- Papel de parede ao vivo: você pode definir papel de parede ao vivo.
- Mover itens na tela inativa:

Pressione e segure o item que deseja mover. Arraste o projeto para o local desejado após o projeto vibrar.

■ Remover item da tela inativa:

Pressione e segure o item que deseja excluir e arraste-o para a lixeira acima da tela após a vibração.

■ Use o painel de atalhos

No modo de espera ou enquanto estiver usando o aplicativo, toque na área do ícone indicador na parte superior da tela e arraste o dedo para baixo para abrir o painel de atalhos. Você pode ativar ou desativar outros recursos, como conexões sem fio, e acessar uma lista de notificações, como mensagens, chamadas, eventos ou status de processamento. Para ocultar a lista, arraste a borda inferior da lista para cima. Deslize o ícone de atalho para a esquerda e para a direita no painel de atalhos para usar as seguintes opções:

- WLAN: ativa ou desativa a conexão WLAN. Clique longamente neste ícone para entrar na interface de configuração WLAN.

- Conexão de dados: inicie ou feche a conexão de dados.
- Bluetooth: ativa ou desativa a conexão sem fio Bluetooth.
- Modo avião: ativa ou desativa o modo avião.
- Modo de cena: padrão, silencioso, alterna entre o modo de conferência e o modo externo.
- Limpeza com um clique: toque para encerrar o aplicativo em segundo plano e liberar memória.
- Brilho: ajuste o brilho da tela.
- Bateria: Mostra o consumo de energia do dispositivo.
- Tempo de latência: Defina o tempo de atraso para a tela desligar automaticamente.
- Tela de bloqueio com um botão: Após pressionar, o dispositivo desliga e bloqueia.

- Mais: você pode definir a função de atalho e exibição de fluxo no painel de atalhos.

■ Acesse o aplicativo

Abra o bloqueio do telefone, role para a esquerda ou direita para outras telas de aplicativos, pressione o botão central para retornar à tela de espera principal. O telefone possui um sensor de movimento integrado que detecta a direção do telefone. Se você girar o telefone enquanto usa determinadas funções, a interface do telefone mudará automaticamente para o modo paisagem. Se você deseja configurar a interface para não mudar com a rotação do telefone, abra o painel de atalhos na parte superior da tela e selecione: rotação automática.

#### ■ Widget

Na interface da tela, pressione a tecla MENU, selecione Adicionar widgets, selecione qualquer widget, pressione longamente e arraste para o modo de espera.

■ Telefone personalizado

Personalize o seu telefone de acordo com suas preferências pessoais: temas e efeitos de apresentação na área de trabalho, etc.

■ Definir a hora e data atuais

Na interface do menu principal. em seguida, selecione Configurações de data e hora

- Sons e notificações
- Padrões: clique na configuração à direita selecione tom de toque Ligado ou Desligado.

- Ajustar o volume da campainha: pressione o botão de aumentar ou diminuir volume para ajustar o volume da campainha.

- Alternar para o modo vibratório: para ativar ou desativar a vibração em seu telefone, siga um destes procedimentos:

1. Mude diretamente para o modo de status do painel de atalhos.

2. No modo de espera, pressione e segure o [Botão Alternar] e selecione o modo de vibração.

- Alterar toque: na interface do menu principal, selecione Configurações > Som e notificações – Padrões - Configurações de toque - Toque do telefone/Tom de notificação de recibo preto/Tom de mensagem. Selecione um toque na lista e selecione OK.

■ Selecione o papel de parede da tela de espera:

No modo de espera, pressione menu – papéis de parede – selecione o tipo de papel de parede que deseja definir.

- Ajustar o brilho da tela
- 1. Na interface do menu principal, selecione Configurações-Brilho da tela.

2. Desligue o botão de ajuste automático de brilho.

3. Arraste o controle deslizante para ajustar o nível de brilho. O nível de brilho da tela afeta a taxa de consumo da bateria do telefone.

■ Defina o padrão de desbloqueio

Etapas de configuração:

1. Selecione o padrão de desbloqueio. Na interface do menu principal, selecione Configurações - Segurança Bloqueio de tela - Padrão.

2. Observe os bps da tela e os padrões de amostra e selecione Próximo.

3. Arraste o dedo para conectar pelo menos quatro pontos e desenhe um padrão. Escolha: continuar.

4. Redesenhe o padrão para confirmar e selecione OK.

- Depois de definir o padrão de desbloqueio, você será solicitado a inserir o padrão de desbloqueio sempre que ligá-lo. Se desejar que o telefone não exija mais um padrão de desbloqueio, selecione Configurações - Segurança - Bloqueio de tela - Desenhar padrão de bloqueio - Nenhum.

Nota: Se você selecionar "Nenhum", a tela não será bloqueada.

Se você esquecer como desbloquear o padrão, precisará levar o telefone ao centro de atendimento ao cliente para desbloqueá-lo.

- O fabricante não se responsabiliza pela perda de senhas, dados pessoais ou outros danos causados pela utilização de software ilegal.

■ Bloquear cartão SIM ou USIM

O telefone pode ser bloqueado ativando o código PIN fornecido com o cartão SIM ou USIM. Na interface do menu principal. Selecione: Configurações – Segurança – Configurações - Modo de bloqueio do cartão SIM - Bloquear cartão SIM - Digite seu PIN e selecione OK. Se você ativar o bloqueio de PIN, deverá inserir seu PIN sempre que ativá-lo.

- Se o código PIN for digitado incorretamente três vezes, o cartão SIM ou USIM será bloqueado. Você precisará inserir a chave de desbloqueio do PIN (PUK) para desbloquear o cartão SIM ou USIM.

- Se o cartão SIM ou USIM estiver bloqueado devido à entrada incorreta do PUK. leve o cartão ao provedor de serviços para desbloqueá-lo.

■ Marcar

Faça e receba chamadas usando as opções disponíveis durante uma chamada ou personalize e use recursos relacionados a chamadas.

#### ■ Registros de chamadas

Você pode visualizar o histórico de chamadas filtrado por tipo.

1. No modo de espera, pressione o botão de discagem para entrar na interface de discagem e na interface de registro de chamadas.

2. Na interface do registro de chamadas, você pode tocar no tipo de chamada.

3. Selecione o registro do qual deseja visualizar detalhes detalhados da chamada.

■ Teclado de discagem

Pressione o ícone no canto inferior esquerdo da interface principal para fechar ou abrir o teclado de discagem para operar os contatos cadastrados na chamada. Cada vez que você discar um número de contato, o contato entrará automaticamente na página do histórico de chamadas.

■ Menu de funções

Inclui contatos, discagem rápida e opções de configuração.

■ Informações

Crie, envie, receba. Consulte Gerenciar mensagens de texto (SMS) ou mensagens multimídia (MMS).

■ Música

Ouça suas músicas favoritas com o music player.

1. Dependendo do software do telefone, alguns formatos de arquivo não são suportados.

2. Se o tamanho do arquivo exceder o espaço de armazenamento disponível, ocorrerá um erro ao abrir o arquivo.

- Adicionar música

Transfira arquivos de música para o seu telefone:

- 1. Baixe da web.
- 2. Copie via cabo de dados.
- 3. Transmissão via Bluetooth
- Álbum

Visualize as imagens no cartão de memória e reproduza-as.

■ Rádio

Ao ouvir um programa com rádio FM, você pode gravá-lo enquanto ouve.

■ Gravador

Ele ajuda você a salvar rapidamente suas gravações de voz, você pode definir sua qualidade de som e modo de gravação favoritos.

■ Relógio

Você pode definir um alarme, visualizar a hora mundial, usar temporizadores e funções de cronômetro.

■ Navegador

Acesso móvel à Internet sem fio, navegação em páginas da web, download de arquivos, etc.

■ Gerenciamento de documentos

Abra todas as suas fotos, vídeos. músicas, documentos e outros tipos de arquivos salvos no armazenamento do seu telefone.

1. Além de arquivos MP3, MP4 e de imagem, não mova ou exclua arquivos do sistema;

2. Recomenda-se instalar o pacote de instalação do APK que acompanha o armazenamento do telefone. Se você instalar qualquer pacote de arquivos APK externo, seu telefone poderá travar e reiniciar, nesse caso o fabricante não será responsável.

■ Calendário

Você pode visualizar a data, visualizar o calendário lunar e definir eventos do calendário para facilitar o uso.

■ E-mail

Envie ou receba e-mails do seu telefone configurando sua conta de e-mail pessoal ou corporativa.

■ Vídeo

Você pode visualizar, excluir arquivos de vídeo e avaliar vídeos.

#### ■ Contatos

Crie e gerencie uma lista de contatos pessoais ou corporativos armazenados na memória do telefone ou no cartão SIM ou USIM. Salve o nome do contato, número de celular, número de telefone residencial, endereço de e-mail e muito mais.

#### ■ Calculadora

Execute cálculos matemáticos simples diretamente no seu telefone.

#### ■ Configurações WLAN

Defina o status da WLAN, notificação de rede, adicione rede, etc.

#### ■Bluetooth

Defina o status do Bluetooth, pesquise dispositivos Bluetooth e modifique nomes de Bluetooth, etc.

■ cartão SIM

1. Gerenciamento do cartão SIM: Esta função pode optar por fechar ou abrir o cartão SIM; selecione se a conexão de dados e o roaming internacional estão abertos ou fechados;

2. Aplicativo de SMS padrão: Defina o aplicativo de SMS padrão.

3. Modo avião: Todos os serviços de rede podem ser desativados.

2. Rede e pontos de acesso compartilhados e portáteis: Configuração de pontos de acesso WLAN, redes compartilhadas USB, redes compartilhadas Bluetooth, redes compartilhadas e pontos de acesso portáteis

- 3. VPN: você pode adicionar um perfil VPN.
- 4. Rede móvel: configure conexões de dados, serviços 4G, preferências, etc.
- Tela

Defina funções relacionadas à tela do telefone celular, como tempo limite da tela, rotação automática da tela, proteção de tela interativa, notificação de bloqueio de tela, ajuste de brilho, exibição sem fio. etc.

- Som e notificação
- 1. Defina o modo de telefone. Modo padrão: modo padrão, silencioso, conferência, externo.

2. Defina toques de telefone, toques de mensagens e volume. etc., bem como estabelecer perfis personalizados.

■ Armazenamento

Veja o armazenamento do telefone e do cartão TF

■ Bateria

Ver o uso da bateria do telefone

■ Aplicativos

Gerencie aplicativos localmente e altere as configurações administrativas dos aplicativos instalados.

- Segurança
- 1. Modo de bloqueio de tela: definido como nenhum, deslizar, padrão, PIN, senha.
- 2. Bloqueio automático: Selecione o tempo de bloqueio automático.
- 3. Telefones criptografados: consulte as instruções para obter informações específicas.
- 4. Defina o bloqueio do cartão SIM:

1) Bloquear cartão SIM: Pressione para bloquear o cartão SIM, insira o código PIN e ative a função de bloqueio do cartão SIM.

2) Alterar o PIN do cartão SIM: Insira primeiro o código PIN original e depois insira o novo código PIN duas vezes.

- 5. Mostrar senha: ativa e desativa a exibição da senha.
- 6. Gerenciador de dispositivos: visualize ou desative o Gerenciador de dispositivos.

7. Fonte desconhecida: Permite ativar ou desativar a instalação de um aplicativo de origem desconhecida.

8. Proteção de dados: Proteja os dados contra acesso ilegal.

9. Roubo de celular: bloqueie seu telefone ou destrua dados remotamente.

10. Tipo de armazenamento: Mostra o tipo de armazenamento.

11. Credenciais confiáveis: Use certificados e credenciais para garantir o uso seguro de aplicativos individuais.

12. Instalar a partir do armazenamento do telefone: Instale o certificado de criptografia salvo no armazenamento do telefone.

13. Limpar credenciais: limpe o conteúdo do telefone e redefina a senha.

14. Permissões de aplicativos: gerencie permissões de aplicativos relacionadas à segurança

Adicionar conta: altere as configurações do recurso de sincronização automática ou gerencie contas para sincronizar.

Idioma e método de entrada: Você pode escolher o idioma. configure o teclado, selecione o método de entrada.

Backup e redefinição: restaurar as configurações padrão de fábrica apagará todos os dados do seu telefone, tenha cuidado.

- Data e hora
- 1. Determinar automaticamente a data e hora: Use a rede para fornecer a hora.
- 2. Determinar automaticamente o fuso horário: Use o fuso horário fornecido pela rede.
- 3. Definir data: Defina manualmente a data atual.
- 4. Definir hora: Defina manualmente a hora atual.
- 5. Selecione o fuso horário: defina o fuso horário local.
- 6. Usar formato de 24 horas: Defina para exibir a hora no formato de 24 horas.
- 7. Interruptor do temporizador: define a hora de ligar e desligar o telefone.
- Sem barreiras: aplicativo de operação de configuração sem barreiras.
- Imprimir: Conecte a impressora para imprimir imagens e outros arquivos necessários.

- Sobre o celular: verifique informações sobre o telefone, como atualizações do sistema, informações de status, informações legais, modelo do telefone, número da versão, processador, etc.

### **■ Problemas e soluções comuns**

Para poupar tempo e despesas desnecessárias, realize as seguintes verificações simples antes de contactar um serviço pós-venda profissional:

#### **Não consigo ligar o telefone**

- 1. Verifique mantendo pressionada a tecla [On/Off] por pelo menos 2 ou 3 segundos.
- 2. Verifique se a bateria está descarregada, carregue-a.

#### **Erro no cartão SIM**

1. A superfície metálica do cartão SIM pode estar suja. Limpe o ponto de contato metálico do cartão SIM com um pano limpo.

2. Se o cartão SIM não estiver instalado, instale-o corretamente de acordo com o manual de instruções.

3. Se o cartão SIM estiver danificado, entre em contato com seu provedor de serviços de rede.

#### **Não é possível conectar-se à rede**

- 1. O sinal está fraco. Vá para um local onde o sinal seja forte e tente novamente.
- 2. Excede a área de cobertura do provedor de serviços de rede.
- 3. Cartão SIM inválido, entre em contato com seu provedor de rede.

#### **Não consigo ligar para o número**

- 1. Confirme se o botão de discagem foi pressionado após discar.
- 2. Confirme se a ligação está proibida por falta de saldo.
- 3. Verifique se o cartão SIM é válido.
- 4. Confirme se a função de restrição de chamadas está ativada.
- 5. Confirme se a função de discagem fixa está ativada.

#### **Má qualidade de chamada**

1. Verifique se a configuração do volume não é apropriada.

2. Se utilizar o seu telemóvel em áreas com má recepção, como perto de edifícios altos ou caves, as ondas de rádio perdem eficácia.

3. Usar o telefone durante um período de alto volume de chamadas, como após o horário de trabalho, quando as linhas estão congestionadas e podem fazer com que a chamada não seja realizada.

#### **Não consigo ligar para o número**

- 1. Confirme se o telefone está ligado e conectado à rede.
- 2. Confirme se você está proibido de ligar devido a saldo insuficiente.
- 3. Confirme se o cartão SIM é válido.

4. Confirme se a função de restrição de chamadas está ativada.

#### **Os contatos não ouvem você**

- 1. Confirme se o microfone está ligado e se não há nada obstruindo-o.
- 2. Segure o microfone na parte inferior do telefone, próximo à boca.

#### **Curto tempo de espera**

1. O tempo de espera está relacionado às configurações do sistema de rede e pode ocorrer em uma área onde a recepção é fraca. Quando o sinal não é recebido, o telefone continuará transmitindo para encontrar a estação base, o que consome muita bateria, resultando em menor tempo de espera. Vá para um local com sinal forte ou desligue temporariamente o telefone.

#### **Você precisa substituir a bateria**

Vá a um revendedor autorizado e substitua a bateria.

#### **Não é possível carregar**

1. Mau contato, verifique se o plugue está conectado.

2. Sujo, limpe o carregador do celular com um pano limpo.

3. Ao carregar em um ambiente abaixo de 0°C ou acima de 45°C, mude o ambiente de carregamento para um local com temperatura mais moderada.

4. A bateria ou o carregador podem estar danificados e precisam ser substituídos.

5. Se as informações acima não ajudarem a resolver o problema, anote o modelo e o número de série do seu telefone, as informações de autorização ou fatura de compra e uma descrição clara do problema e entre em contato com o provedor de serviços pós-venda local. .

#### **Atenção:**

Existe perigo de explosão se substituir a bateria por um modelo incorreto, dirija-se sempre a um serviço autorizado e distribuidores de confiança, descarte sempre a bateria usada de acordo com as instruções. É proibido utilizar qualquer ferramenta ou manipular este telefone de forma não autorizada. Danos causados por descuido do usuário estarão fora da cobertura da garantia.